## Basi di Dati

Esercizi di dichiarazione degli schemi in SQL

# **IL LABORATORIO**

- $\blacktriangleright$  Perché il laboratorio?
	- $\blacktriangleright$  Alcune problematiche si capiscono meglio nell'uso pratico
	- $\triangleright$  E` importante acquisire manualità e mettere in pratica le tecniche imparate in teoria

# DBMS utilizzati

- Per la creazione e l'interrogazione di basi di dati utilizzeremo il seguente DBMS:
	- ▶ PostgreSQL 9.0

- $\blacktriangleright$  Un altro DBMS utilizzabile:
	- ▶ MySQL<sup>®</sup>
		- ▶ MySQL® Database server
		- $\blacktriangleright$  My SQL® Query browser

### DBMS utilizzati

- I DBMS indicati sono open source e sono liberamente scaricabili ed utilizzabili per scopi non commerciali:
	- $\blacktriangleright$  http://www.postgresql.org/download/
	- $\blacktriangleright$  http://dev.mysql.com/downloads/

# **PostgreSQL**

PostgreSQL fornisce un'interfaccia grafica, denominata PgAdmin, attraverso la quale è molto semplice eseguire comandi SQL, query e visualizzare i risultati.

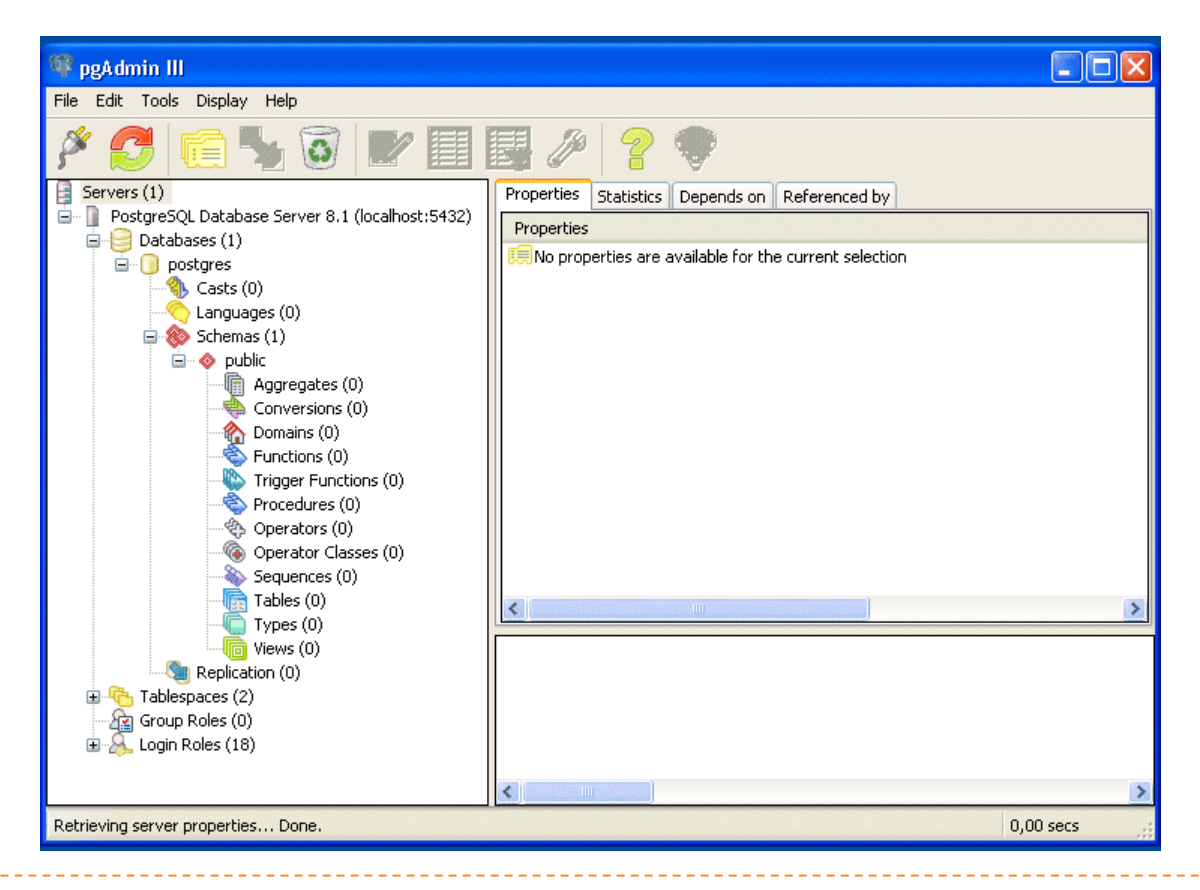

# **PostgreSQL**

 $\blacktriangleright$  In laboratorio useremo phpPgAdmin, un'interfaccia grafica per l'amministrazione remota via web.

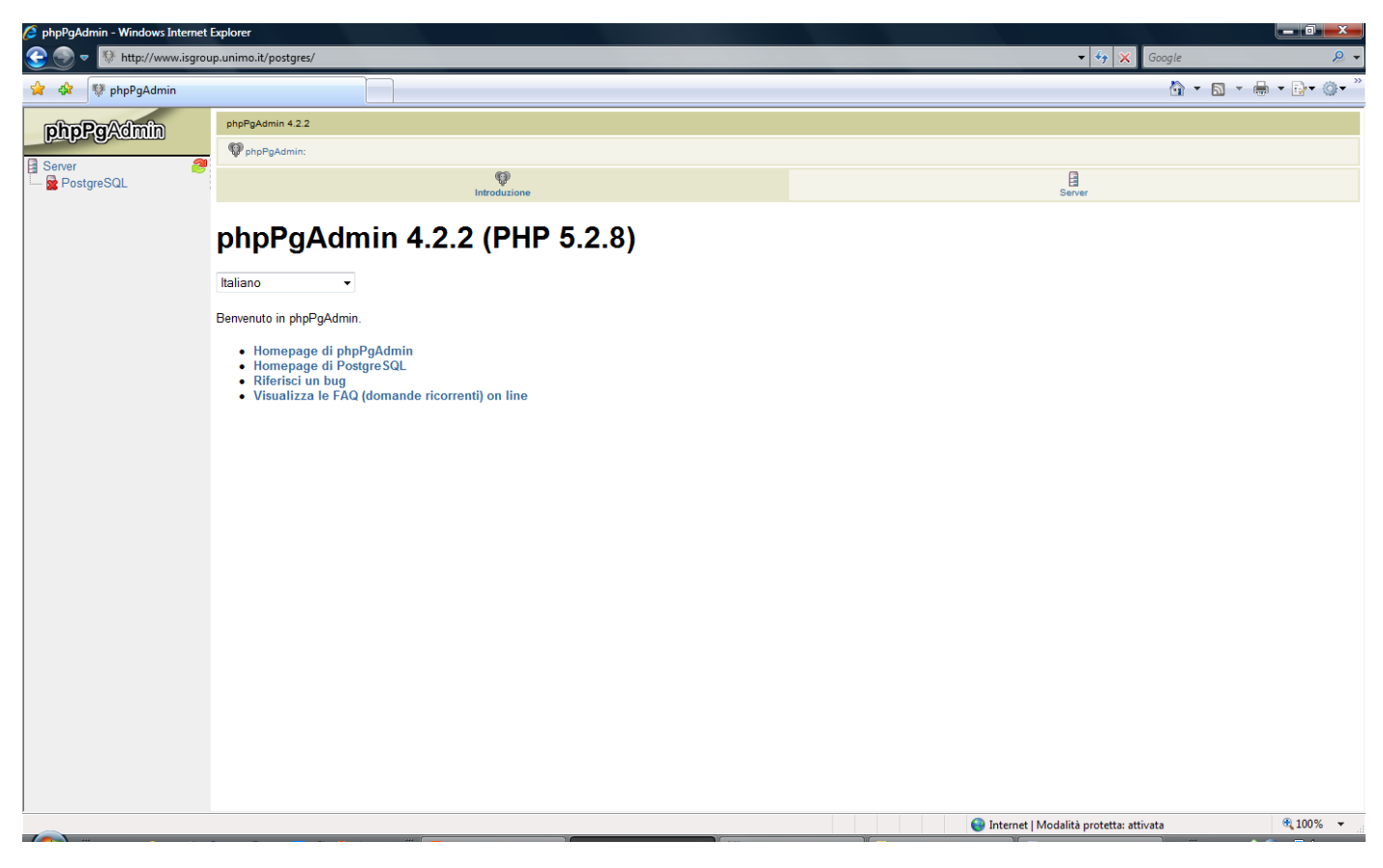

- ▶ Vogliamo creare un DB per la gestione di studenti, corsi, docenti ed esami universitari, contenente le seguenti tabelle:
	- S (Matr, SNome, Citta, ACorso)
	- $\triangleright$  C (CC, CNome, CD)
	- $\triangleright$  D (CD, CNome, Citta)
	- E (Matr, CC, Data, Voto)

- Innanzitutto apriamo il browser (Internet Explorer),
- **accediamo a phpPgAdmin tramite l'indirizzo:** 
	- $\blacktriangleright$  http://www.isgroup.unimo.it/postgres
- $\blacktriangleright$  ed eseguiamo il login:

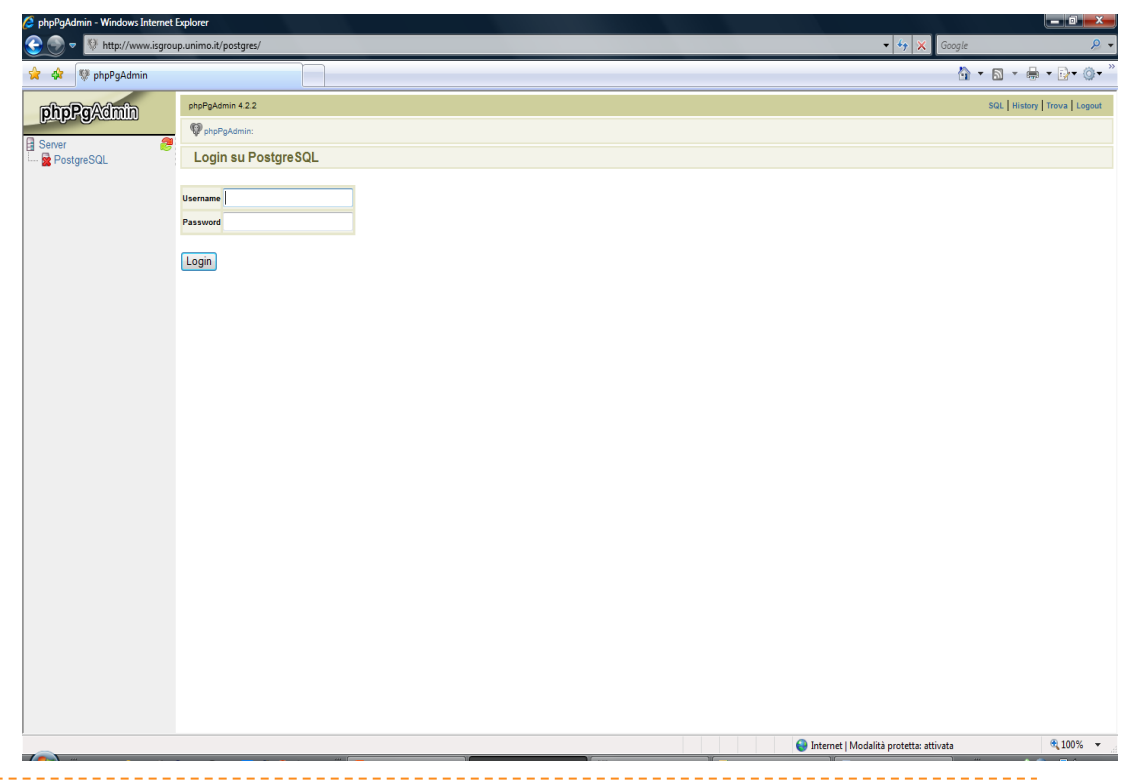

### ▶ Ogni utente dispone di un proprio DB.

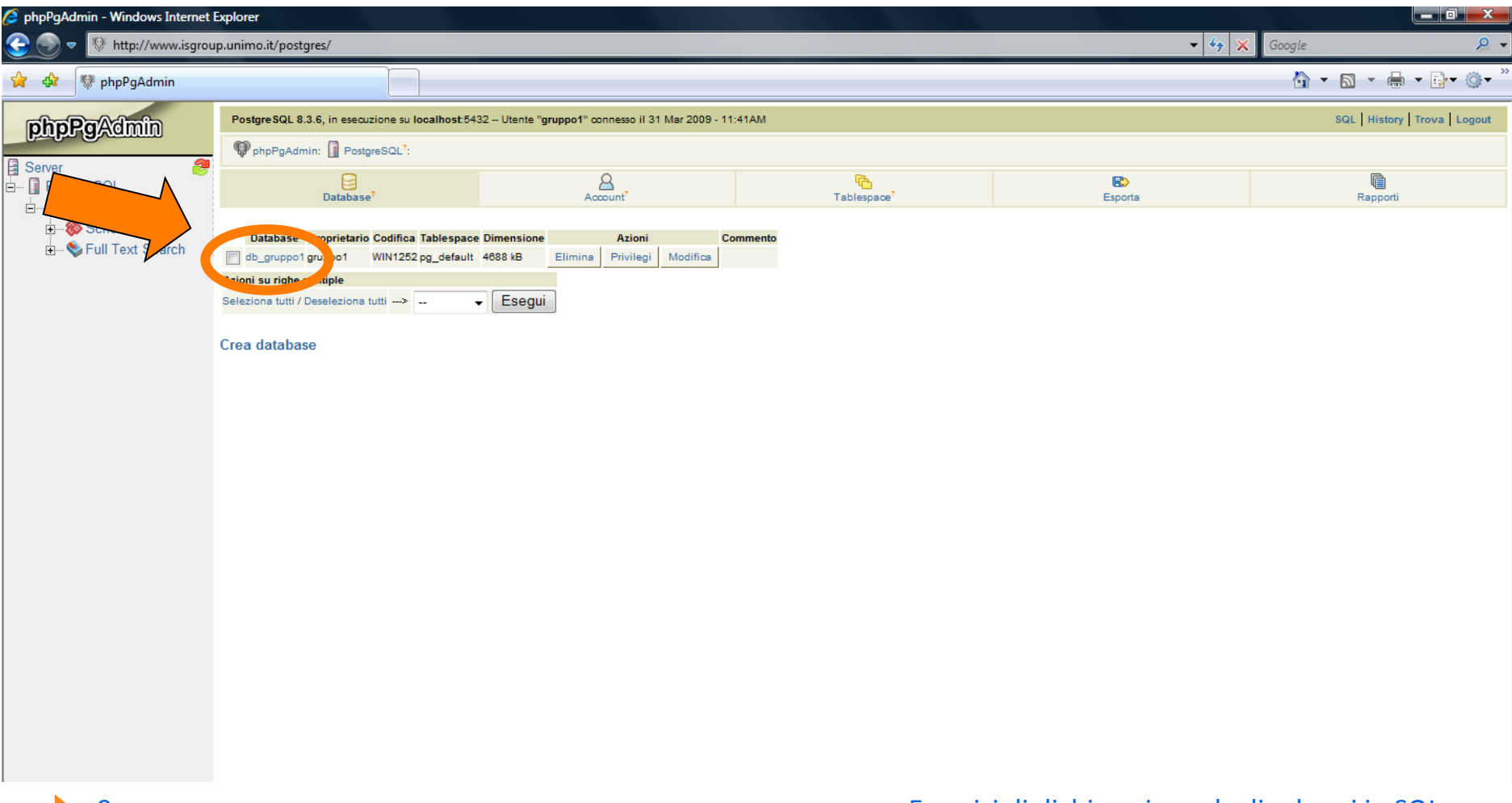

#### $\blacktriangleright$  Entriamo nel database

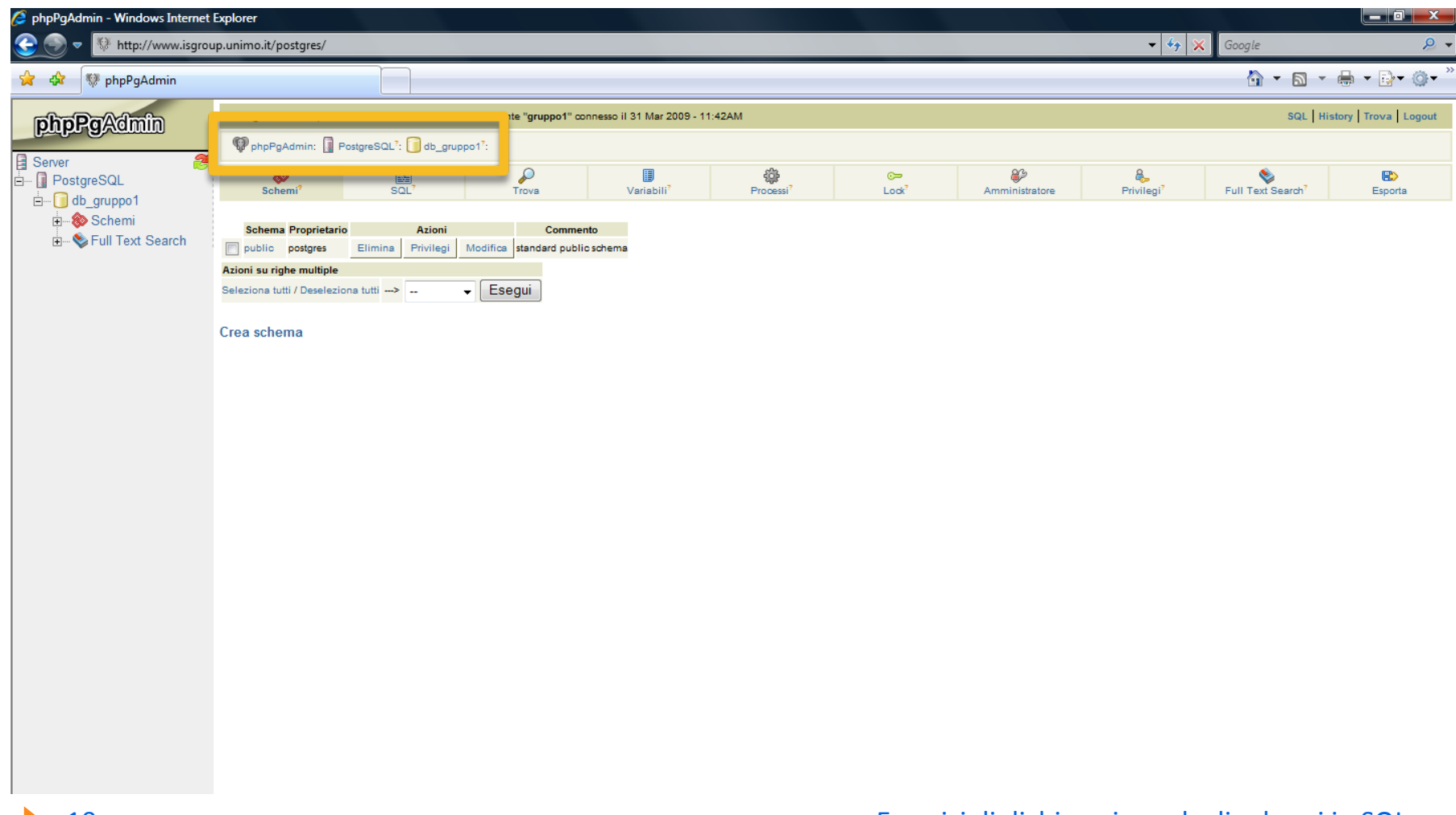

### Accediamo all'interfaccia per digitare le istruzione SQL

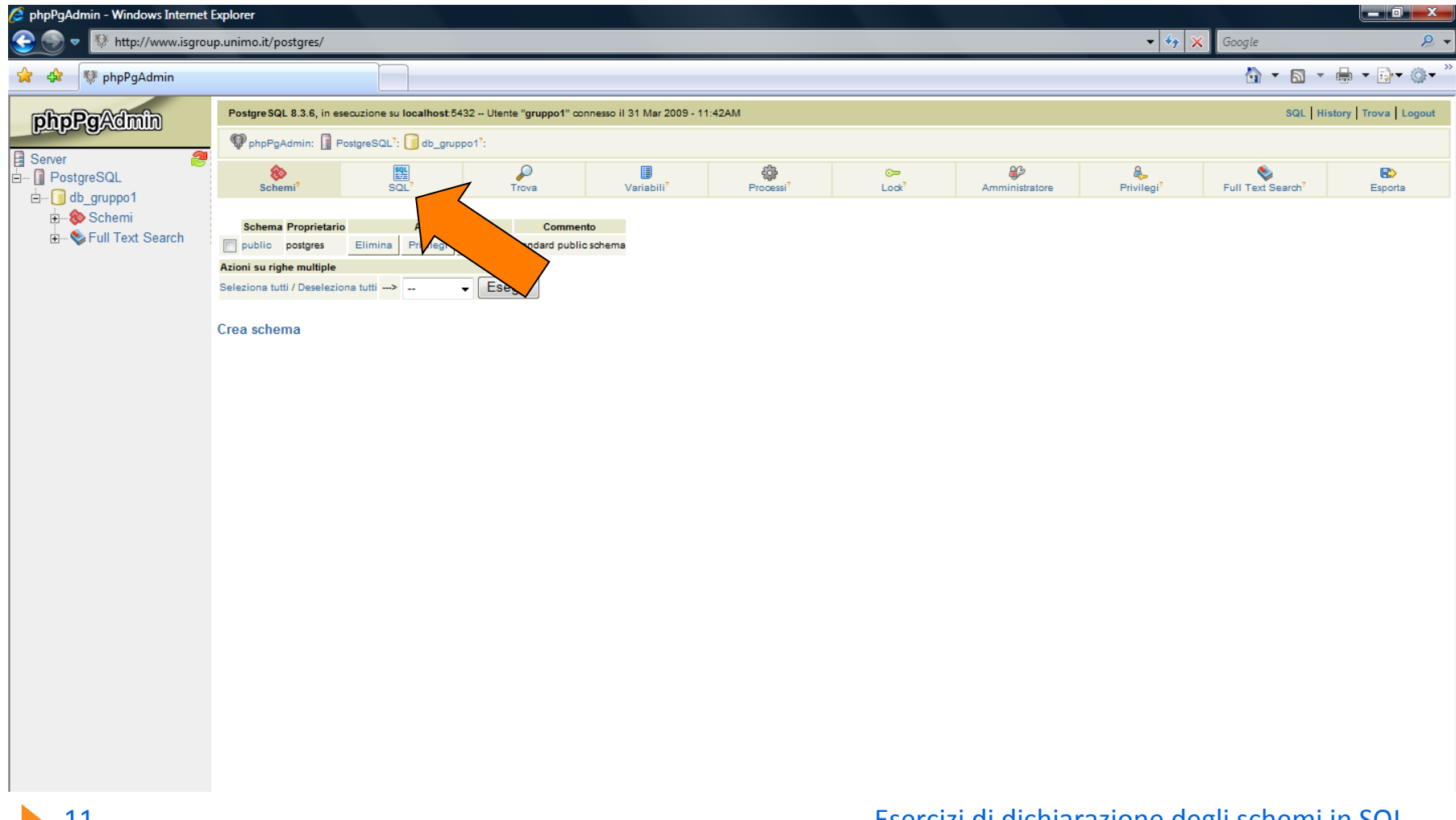

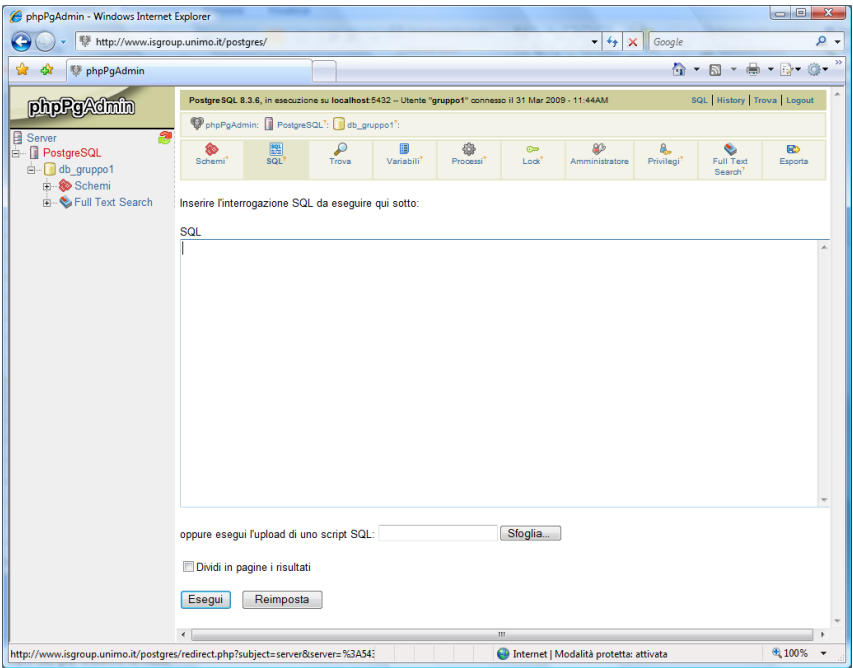

- $\triangleright$  Ora possiamo eseguire ogni tipo di comando SQL
	- **Digitiamo il comando SQL**
	- Confermiamo%con**!'Esegui'!**

## **Creazione Tabelle**

- A questo punto è possibile digitare direttamente i comandi SQL per la creazione delle tabelle.
	- Creiamo la tabella S:

```
CREATE TABLE S
                       CHAR(9) NOT NULL,
  Matr
                       CHAR(40),
  SNome
                       CHAR(20),
  Citta
                       NUMERIC(2),
  ACorso
  PRIMARY KEY (Matr)
\mathbf{E}
```
### **Creazione DB Esami**

- Per creare le altre tabelle, utilizzeremo il metodo del file sql esterno, sicuramente preferibile in caso di comandi complessi e di una certa lunghezza.
- Apriamo un editor di testi (ad esempio **Blocco note**) e scriviamo in un file i seguenti comandi:

#### **CREATE TABLE D**

(CD CHAR(5) NOT NULL, CNome CHAR(40), Citta **CHAR(20), PRIMARY KEY (CD)**  $\mathbf{E}$ 

### Creazione DB Esami

#### **CREATE TABLE C**

**(!!!CC!!!!!!!!!!!! CHAR(5)!NOT!NULL,! CNome CHAR(40), CD CHAR(5), PRIMARY KEY (CC), FOREIGN KEY (CD) REFERENCES D (CD) ON DELETE CASCADE );** 

**CREATE TABLE E** 

- **(!!!Matr!!!!!!!!!!!! CHAR(9)!NOT!NULL,!**
- **CC CHAR(5) NOT NULL,**
- **Data DATE,**

**Voto NUMERIC(3),** 

**PRIMARY KEY (Matr,CC),** 

**FOREIGN KEY (Matr) REFERENCES S (Matr)** 

**ON DELETE CASCADE,** 

**EOREIGN KEY (CC) REFERENCES C (CC)** 

**ON DELETE CASCADE );** 

### Creazione DB Esami

- Salviamo il file, ad esempio in C:\BDati\esami.sql
- Nell'apposito campo di phpPgAdmin, inseriamo il nome del file:
	- ▶ C:\BDati\esami.sql
- Confermiano con 'Esegui'
- $\blacktriangleright$  Le tabelle vengono create

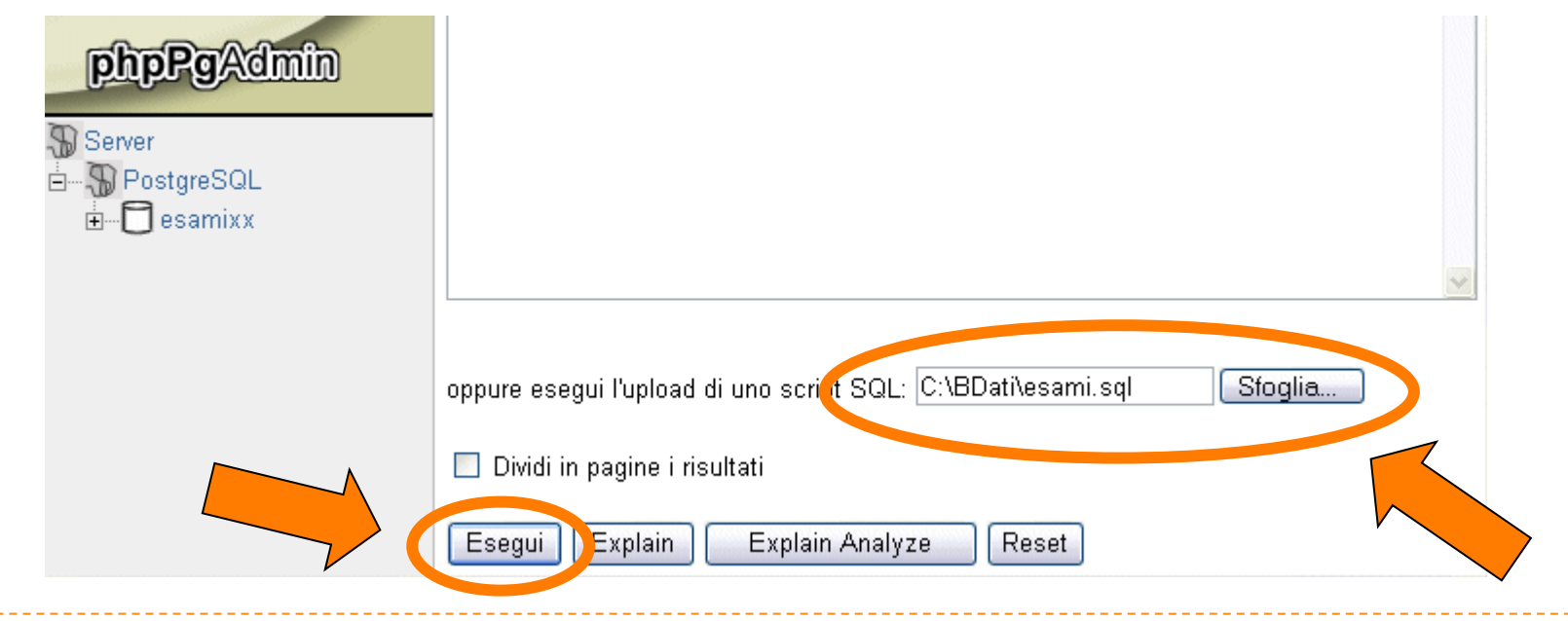